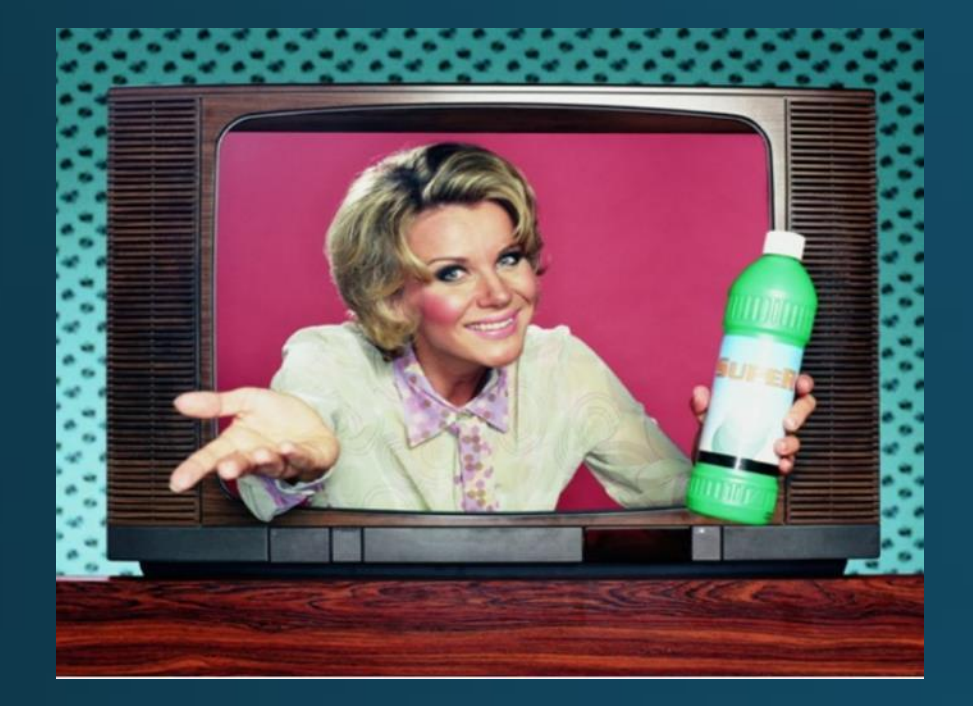

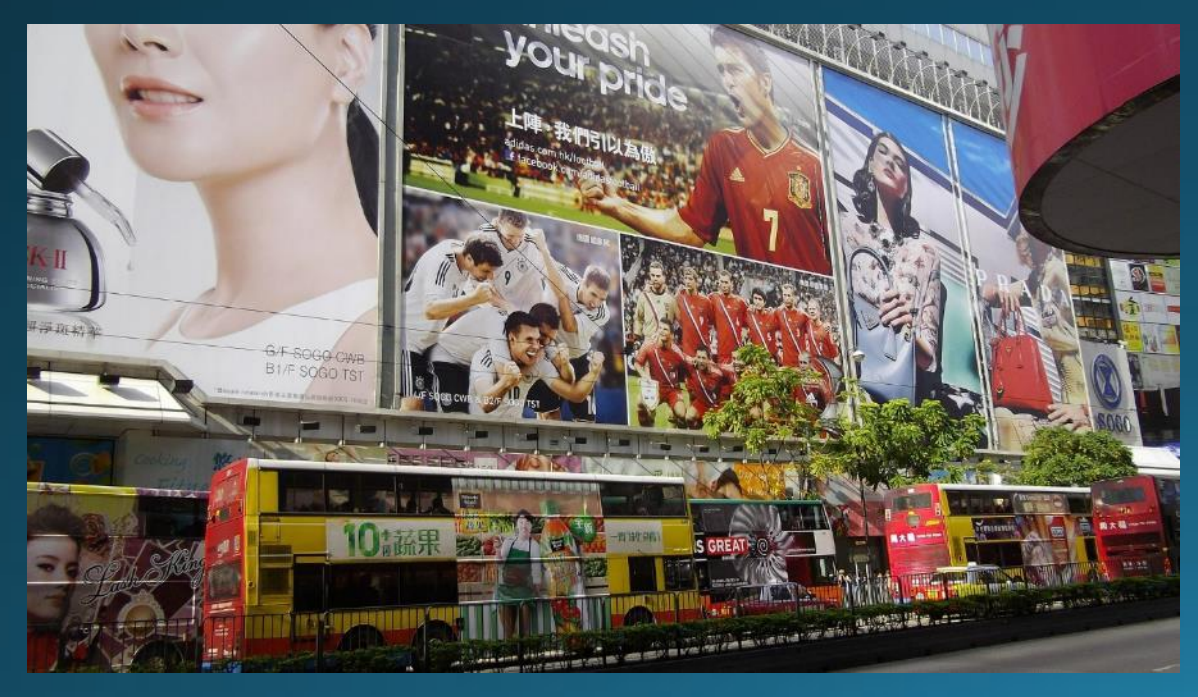

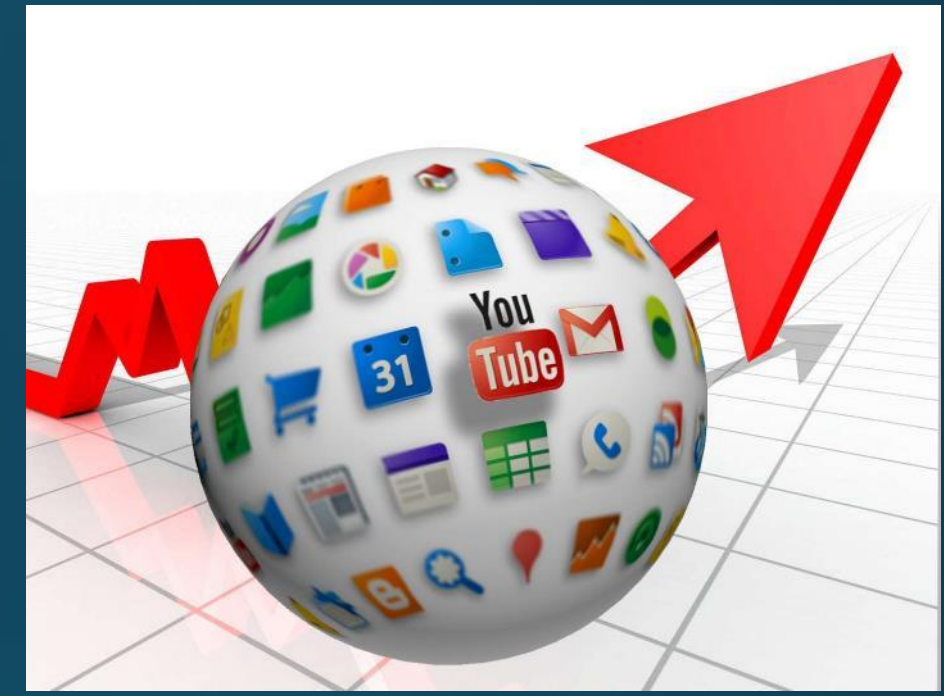

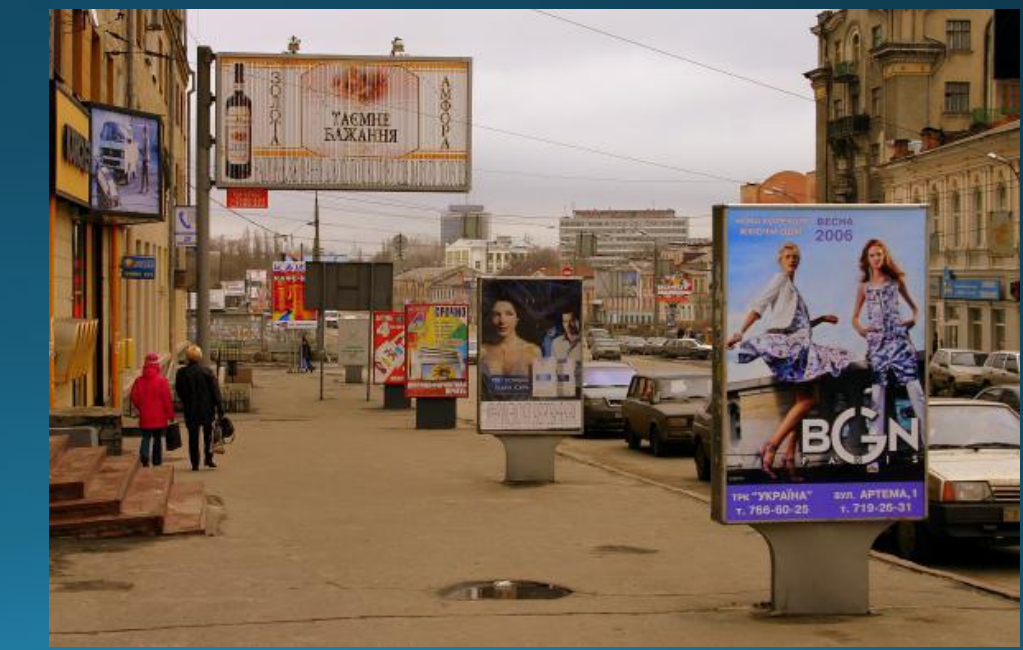

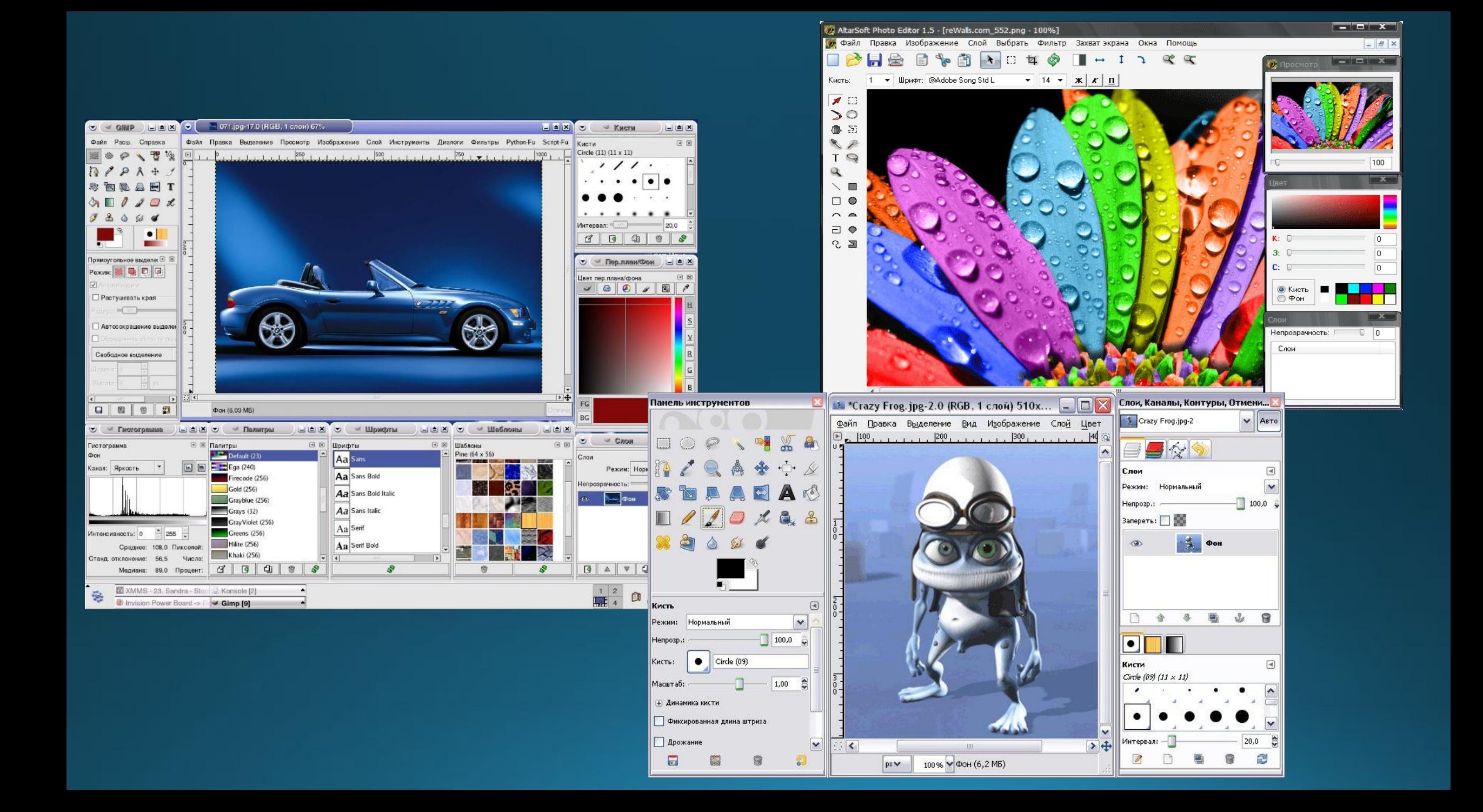

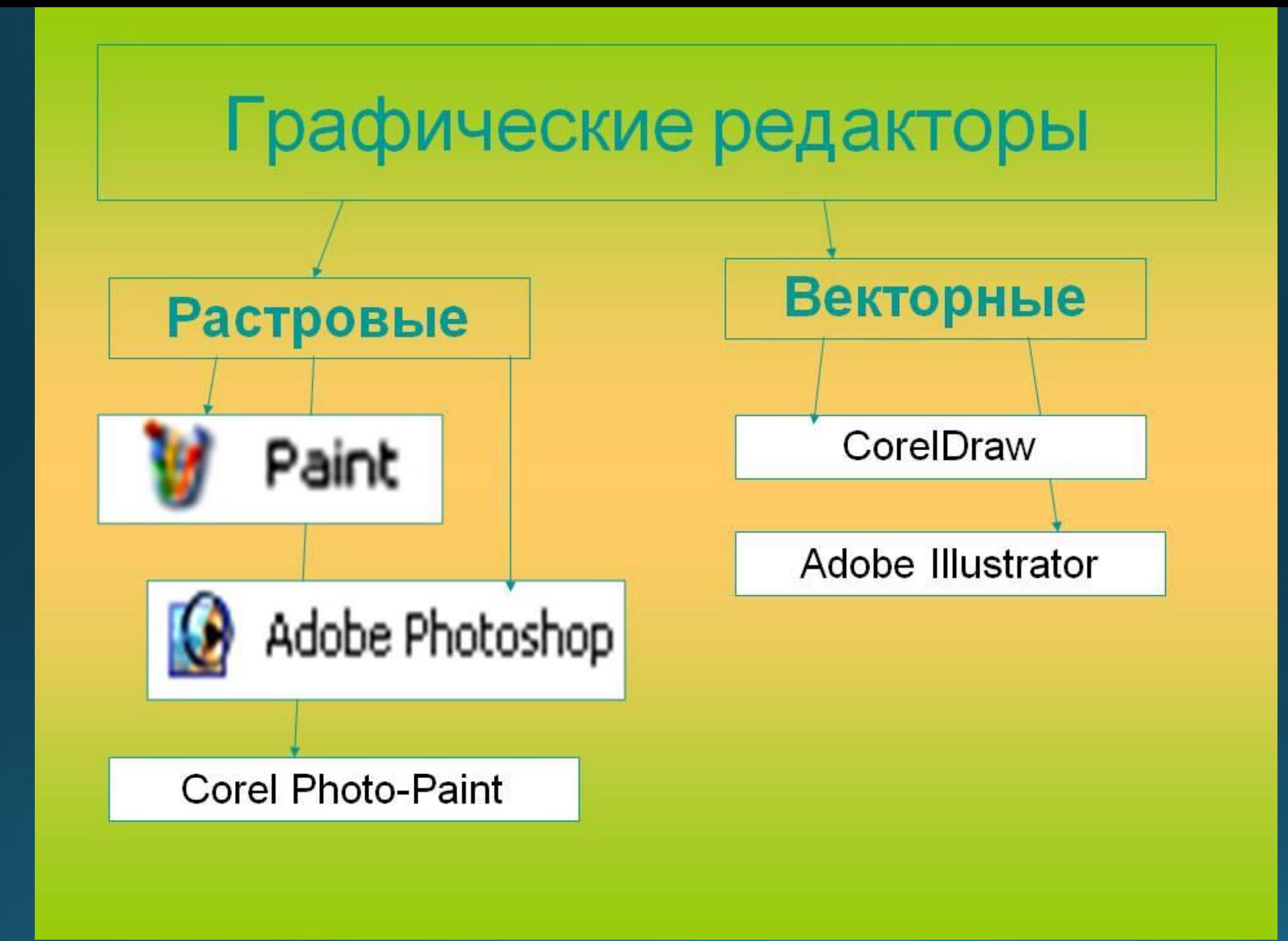

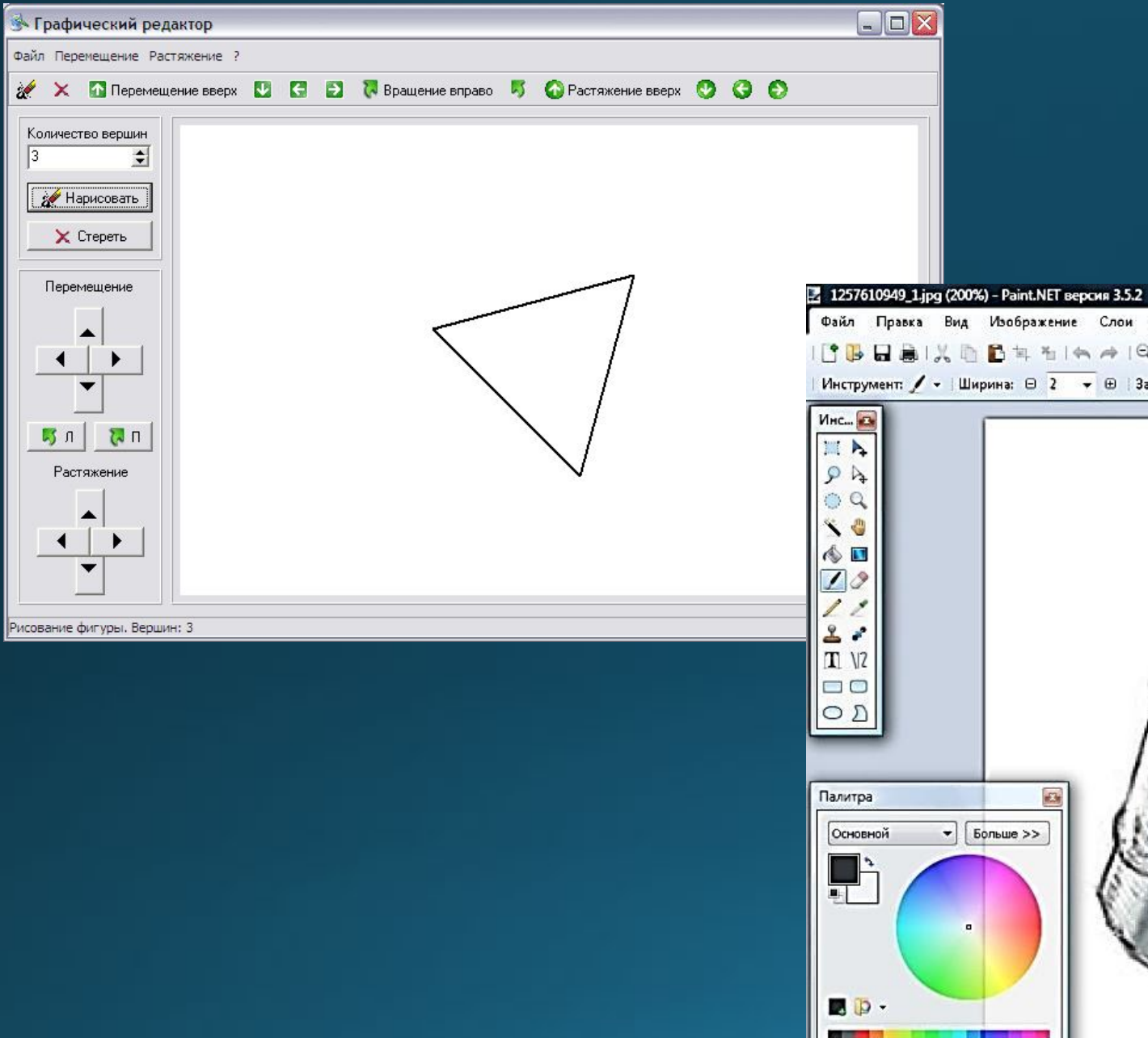

 $\sqrt{3}$ 

▲

 $\blacktriangle$ 

 $\blacktriangleleft$ 

▸

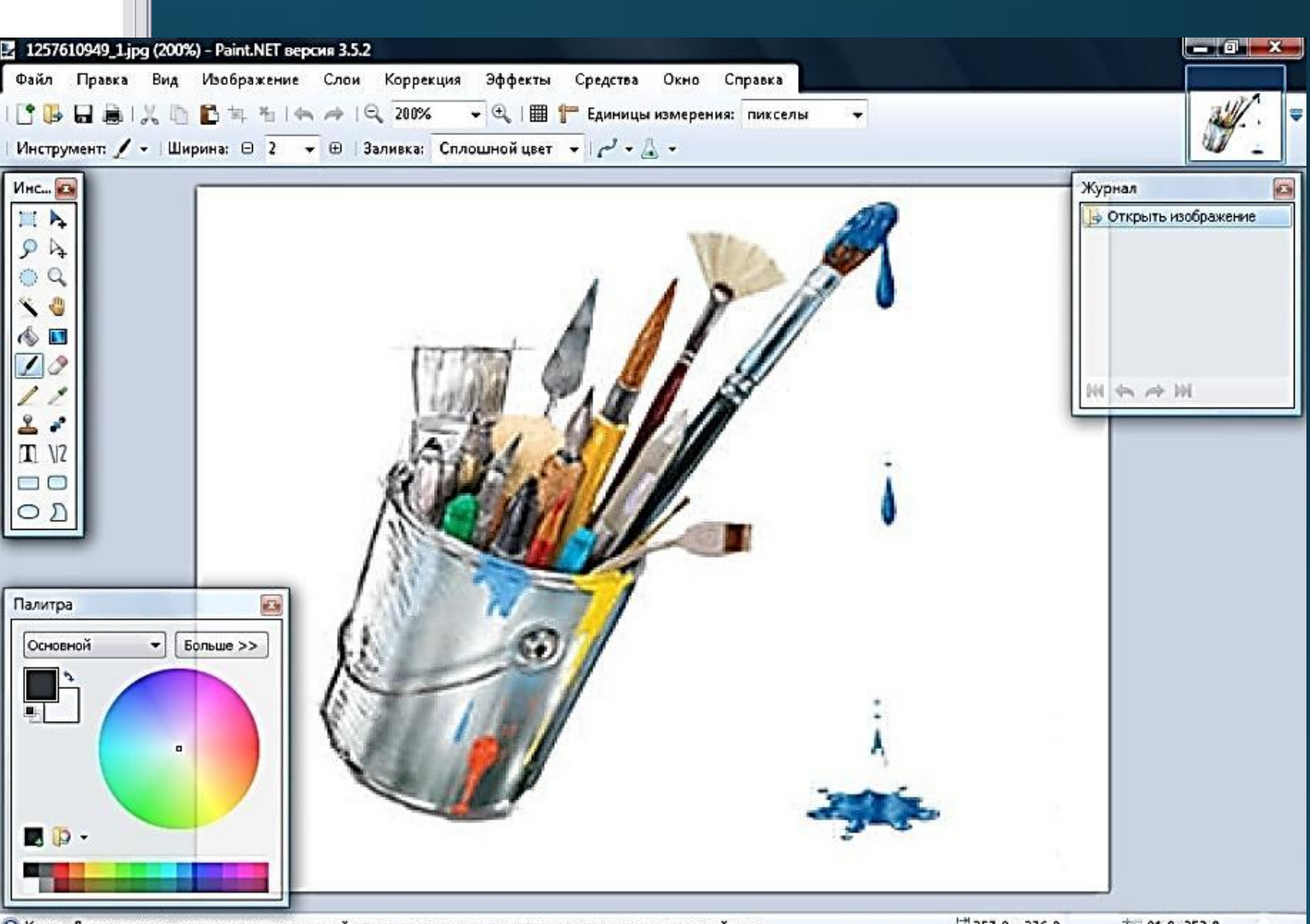

• В Кисть. Левая кнопка - использовать основной цвет; правая кнопка - использовать дополнительный цвет.

Тема урока

Создание графических изображений

## Инструкция по выполнению работы

- •Определите тему проекта.
- •Разделите задачи по выполнению проекта.
- •В сетевой папке «Обмен» создайте свой каталог, который назовите по имени вашего проекта и номера группы.
- •Выполните часть своей работы и сохраните файлы в каталоге под своими именами.
- •Создайте третий файл, в который скопируйте свои заготовки, закончите проект. Сохраните его под именем «Проект» в своем каталоге.

## Группа Nº\_\_\_

## Фамилия, имя

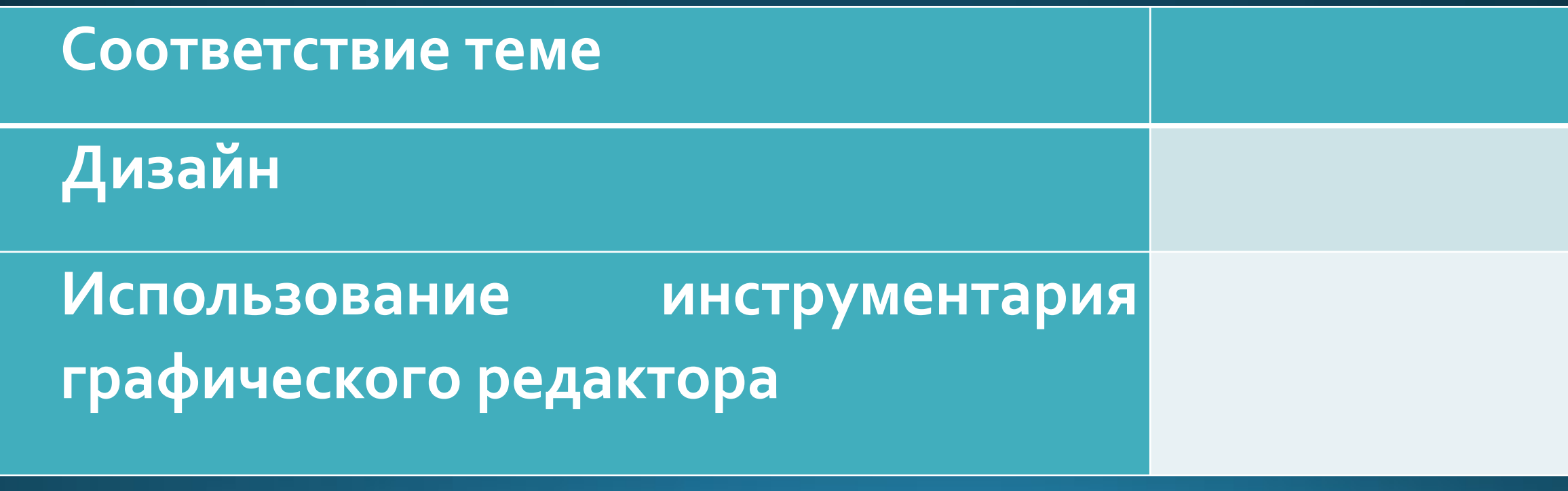

Выполните объемную дизайнерскую модель комнаты, ИСПОЛЬЗУЯ ВОЗМОЖНОСТИ графического редактора Paint.

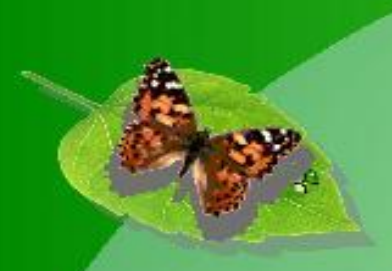

## Желаю всем творческих успехов!